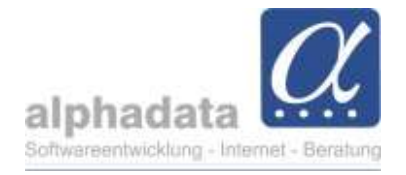

# Vorgehensweise Thieme-Export

(Kurzanleitung für VPT. Ohne Gewähr für die Nutzung dieser Angaben)

## 1. Voraussetzung

Voraussetzung ist die Zuordnung der Kategorie "Thieme-PRINT" zum Kontakt.

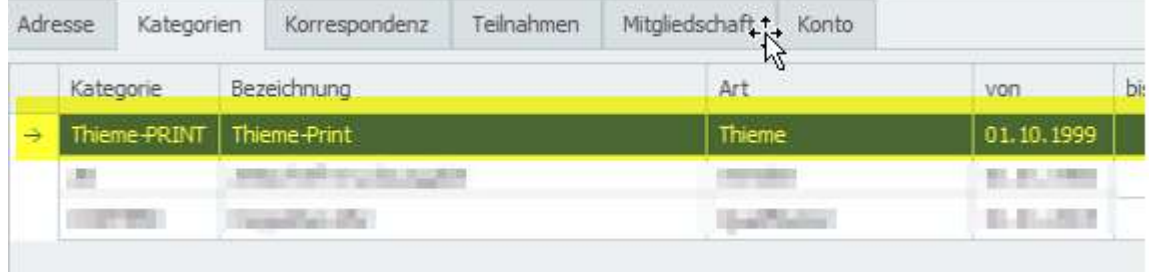

### 2. Pflege der Kategorie "Thieme-PRINT"

Diese Kategorie wird **automatisch** bei der Neuanlage einer Mitgliedschaft zu einem Kontakt zugeordnet oder kann bei Bedarf manuell zum Kontakt hinzugefügt werden.

Falls ein Neumitglied keinen Versand des Magazins wünscht, kann die Kategorie "Thieme-Print" direkt manuell gelöscht werden.

- Änderungen von Beginn oder Ende einer Mitgliedschaft werden automatisch in die Kategorie Thieme-PRINT übernommen.
- Die Kategorie kann immer manuell bearbeitet werden (z.B. "Gültig bis" setzen, Kategorie löschen).

# 3. Export

Der Export muss manuell durch den Benutzer ausgeführt werden und erfolgt über das Kontaktmodul - Reiter "Erweitert" Thieme-Export.

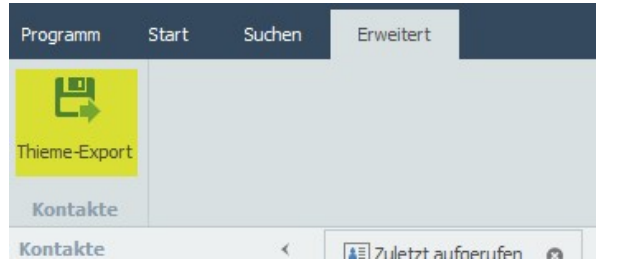

Im Export erfolgt vorab die Prüfung aller Daten für die Weitergabe nach folgenden Kriterien/Änderungen seit dem letzten Export\*:

- Löschen = Beendigung einer Mitgliedschaft, oder Ablauf des Datums "Gültig bis" im Kategorieneintrag Thieme-PRINT, oder die Kategorie Thieme-PRINT wird beim Kontakt gelöscht.

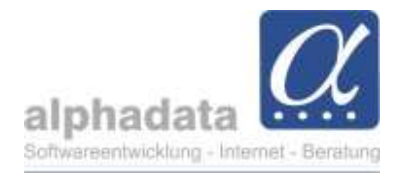

- Neuanlage einer Mitgliedschaft (mit der automatisch hinzugefügten Kategorie Thieme-PRINT)
- Update/Änderungen in den Kontaktdaten, z.B. Vor- oder/und Nachname, Adressdaten Privat oder der Organisation

In der Exportdatei an Thieme wird in der Spalte "Art der Änderung" aufgeführt, ob es sich um eine Neuanlage, Löschung oder Änderung handelt.

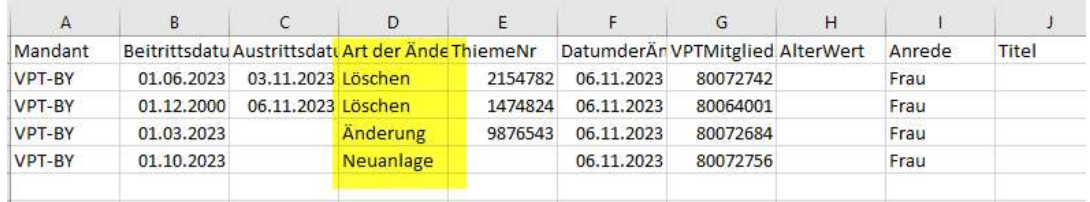

Die csv-Datei muss mit dem vorgeschlagenen Dateinamen abgespeichert und wie gehabt an Thieme versendet werden.

### WICHTIG: Der erstellte Export darf nicht gelöscht werden.

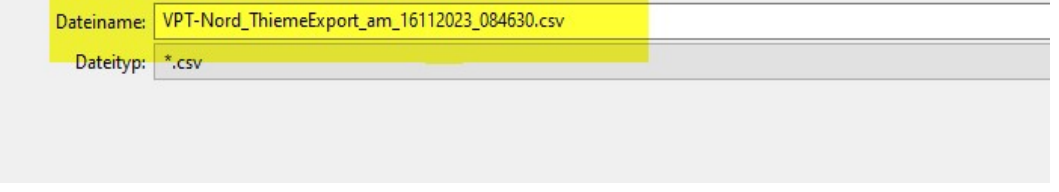

### 4. Thieme-Nummer

Der Thieme-Verlag vergibt eine "Thieme-Nummer" pro Kontakt. Dieser Austausch erfolgt wie üblich von Thieme zu VPT.

Die Thieme-Nummer ist in AOpro unter der Adresse des Kontaktes vermerkt und erscheint bei Eingabe einer neuen Thieme-Nummer beim nächsten Export als "Änderung":

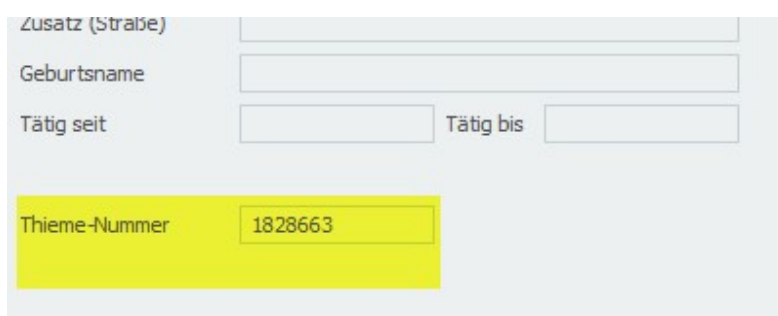

\*Jeder Thieme-Export wird im Hintergrund mit Datum und Uhrzeit versehen.